# ululu Networking **CISCO**. Academy

# **Lab - Troubleshoot Device Access and File Transfer** (Instructor Version)

**Instructor Note**: Red font color or gray highlights indicate text that appears in the instructor copy only.

# **Answers: 23.1.2 Lab - [Troubleshoot Device Access and File Transfer](https://itexamanswers.net/23-1-2-lab-troubleshoot-device-access-and-file-transfer-answers.html)**

# **Topology**

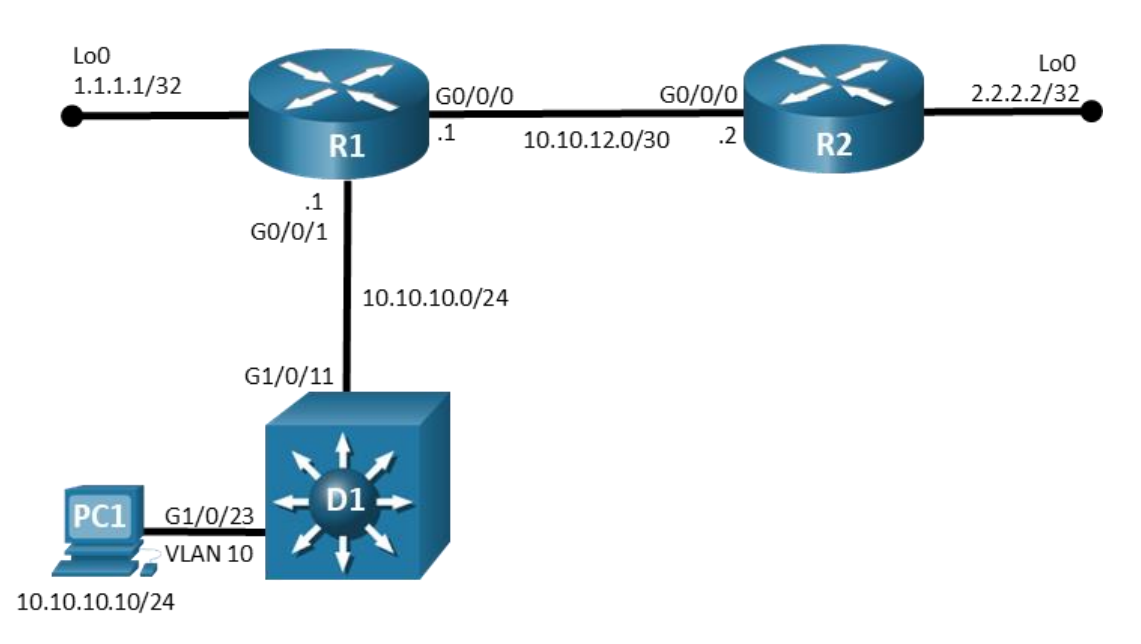

# **Addressing Table**

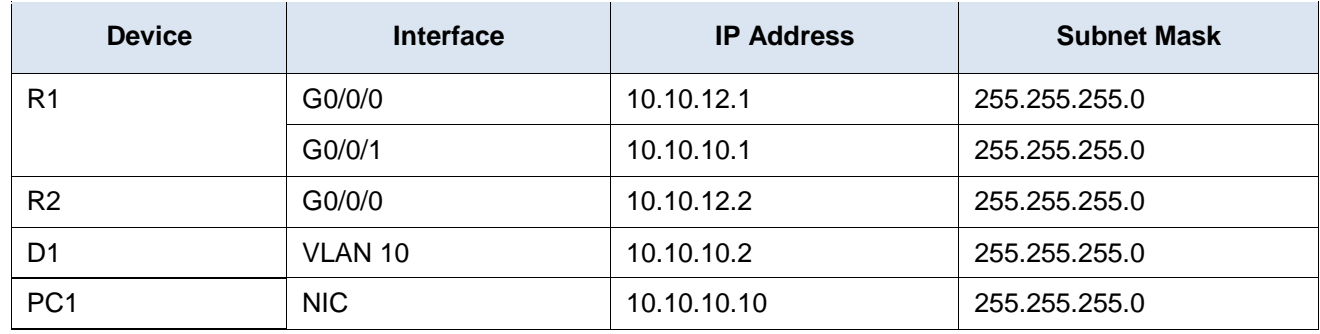

# **Objectives**

Troubleshoot device access and file transfer issues in the configurations.

# **Background / Scenario**

In this topology, routers R1, R2, and switch D1 are configured with access and file transfer capabilities. You will be loading configurations with intentional errors onto the network. Your tasks are to FIND the error(s),

document your findings and the command(s) or method(s) used to fix them, FIX the issue(s) presented here, and then test the network to ensure both of the following conditions are met:

- 1) the complaint received in the ticket is resolved
- 2) full functionality is restored

**Note**: The routers used with CCNP hands-on labs are Cisco 4221 with Cisco IOS XE Release 16.9.4 (universalk9 image). The switches used in the labs are Cisco Catalyst 3650 with Cisco IOS XE Release 16.9.4 (universalk9 image). Other routers, switches, and Cisco IOS versions can be used. Depending on the model and Cisco IOS version, the commands available and the output produced might vary from what is shown in the labs. Refer to the Router Interface Summary Table at the end of the lab for the correct interface identifiers.

**Note**: Make sure that the switches have been erased and have no startup configurations. If you are unsure, contact your instructor.

**Instructor Note**: Refer to the Instructor Lab Manual for the procedures to initialize and reload devices.

### **Required Resources**

- 2 Routers (Cisco 4221 with Cisco IOS XE Release 16.9.4 universal image or comparable)
- 1 Switch (Cisco 3560 with Cisco IOS XE Release 16.9.4 universal image or comparable)
- 1 PC (Choice of operating system with terminal emulation program installed)
- Console cables to configure the Cisco IOS devices via the console ports
- Ethernet cables as shown in the topology

### **Instructions**

### **Part 1: Trouble Ticket 23.1.2.1**

#### **Scenario:**

There have been reports received regarding the ability to copy configuration files from some of the devices to the TFTP server running on PC1.

Use the commands listed below to load the configuration files for this trouble ticket:

**Instructor Note**: Commands for uploading the configuration are provided at the end of this document

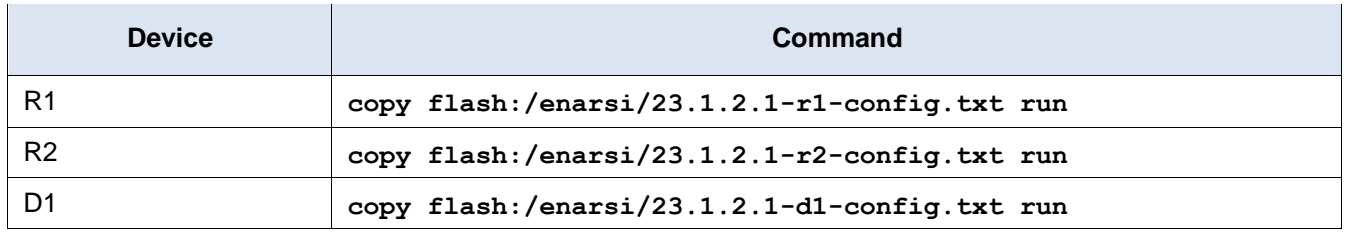

 PC1 should be manually configured and able to ping its default gateway, as shown in the Addressing Table.

- PC1 needs to have the TFTP Server software running, make certain TFTP is configured to send and receive files.
- Passwords on all devices are **cisco12345**. If a username is required, use **admin**.

Configuration files are to be copied from each of the devices to the TFTP server using the following commands:

R1# **copy running-config tftp://10.10.10.10/r1-config.txt**

R2# **copy running-config tftp://10.10.10.10/r2-config.txt**

D1# **copy running-config tftp://10.10.10.10/d1-config.txt**

After you have fixed the ticket, change the MOTD on EACH DEVICE using the following command:

```
banner motd # This is $(hostname) FIXED from ticket <ticket number> #
```
- Save the configuration by issuing the **wri** command (on each device).
- Inform your instructor that you are ready for the next ticket.
- After the instructor approves your solution for this ticket, issue the **reset.now** privileged EXEC command on each device. This script will clear your configurations and reload the devices.

#### **Instructor Notes**:

D1 and R1 can copy the running configuration to the TFTP server. However, R2 cannot. This trouble ticket contains one intentional error. R1 has been configured with an incorrect ACL ALLOW-TFTP

The commands used to fix these errors should be:

```
R1(config)# ip access-list extended ALLOW-TFTP
R1(config-ext-nacl)# no 10
R1(config-ext-nacl)# permit udp 10.10.0.0 0.0.255.255 host 10.10.10.10 eq tftp
R1(config)# end
```
# **Part 2: Trouble Ticket 23.1.2.2**

#### **Scenario:**

A network technician is attempting to copy the current configuration from router R1 to R2 flash using the command:

```
R1# copy running-config scp://admin@10.10.12.2/enarsi/r1-config.txt
```
The command fails, however, SSH appears to be working correctly.

Use the commands listed below to load the configuration files for this trouble ticket:

**Instructor Note**: Commands for creating these files are at the end of this document.

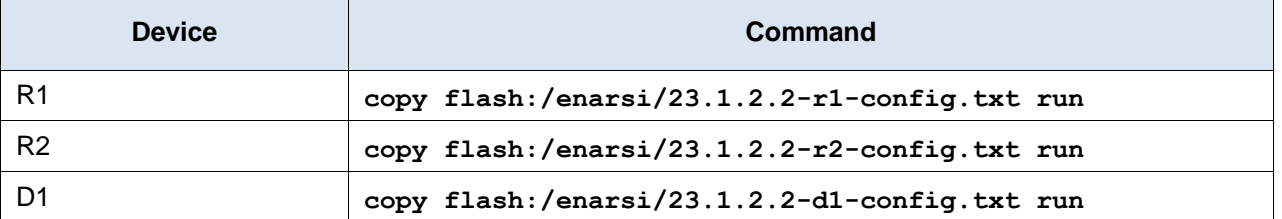

- PC1 should be manually configured and able to ping its default gateway, as shown in the Addressing Table.
- Passwords on all devices are **cisco12345**. If a username is required, use **admin**.
- After you have fixed the ticket, change the MOTD on EACH DEVICE using the following command: **banner motd # This is \$(hostname) FIXED from ticket <ticket number> #**
- Then save the configuration by issuing the **wri** command (on each device).
- Inform your instructor that you are ready for the next ticket.
- After the instructor approves your solution for this ticket, issue the **reset.now** privileged EXEC command**.** This script will clear your configurations and reload the devices.

#### **Instructor Notes:**

This trouble ticket contains 1 intentional error. R2 is missing the aaa authorization command.

The commands used to fix these errors should be:

```
R2(config)# aaa authorization exec default local
R2(config)# end
```
## **Part 3: Trouble Ticket 23.1.2.3**

#### **Scenario:**

All devices are to be accessible from the management PC using SSH. It has been reported that some devices are not permitting access.

Use the commands listed below to load the configuration files for this trouble ticket:

**Instructor Note**: Commands for creating these files are at the end of this document.

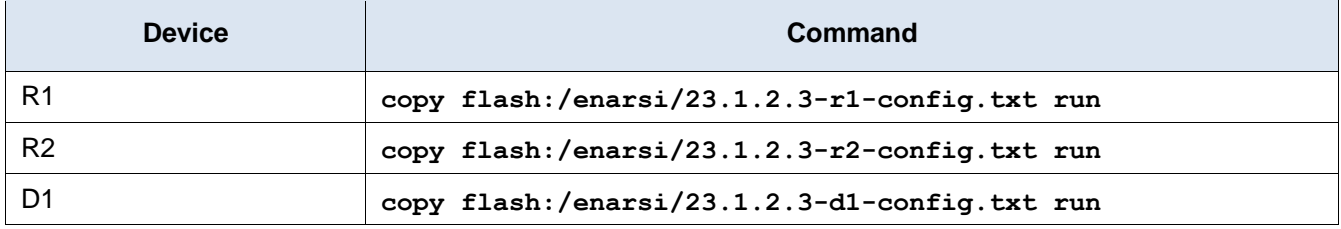

- PC1 should be manually configured and able to ping its default gateway, as shown in the Addressing Table.
- Passwords on all devices are **cisco12345**. If a username is required, use **admin**.
- After you have fixed the ticket, change the MOTD on EACH DEVICE using the following command:

#### **banner motd # This is \$(hostname) FIXED from ticket <ticket number> #**

- Then save the configuration by issuing the **wri** command (on each device).
- Inform your instructor that you are ready for the next ticket.
- After the instructor approves your solution for this ticket, issue the **reset.now** privileged EXEC command**.** This script will clear your configurations and reload the devices.

#### **Instructor Notes:**

This trouble ticket contains 2 intentional errors. There is no key generated and the vty line is not accepting ssh input.

The commands used to fix these errors should be:

```
R1(config)# ip domain name ccnplab.local
R1(config)# crypto key generate rsa modulus 1024
R1(config)# ip ssh ver 2
R1(config)# line vty 0 4
R1(config-line)# transport input ssh
R1(config-line)# end
```
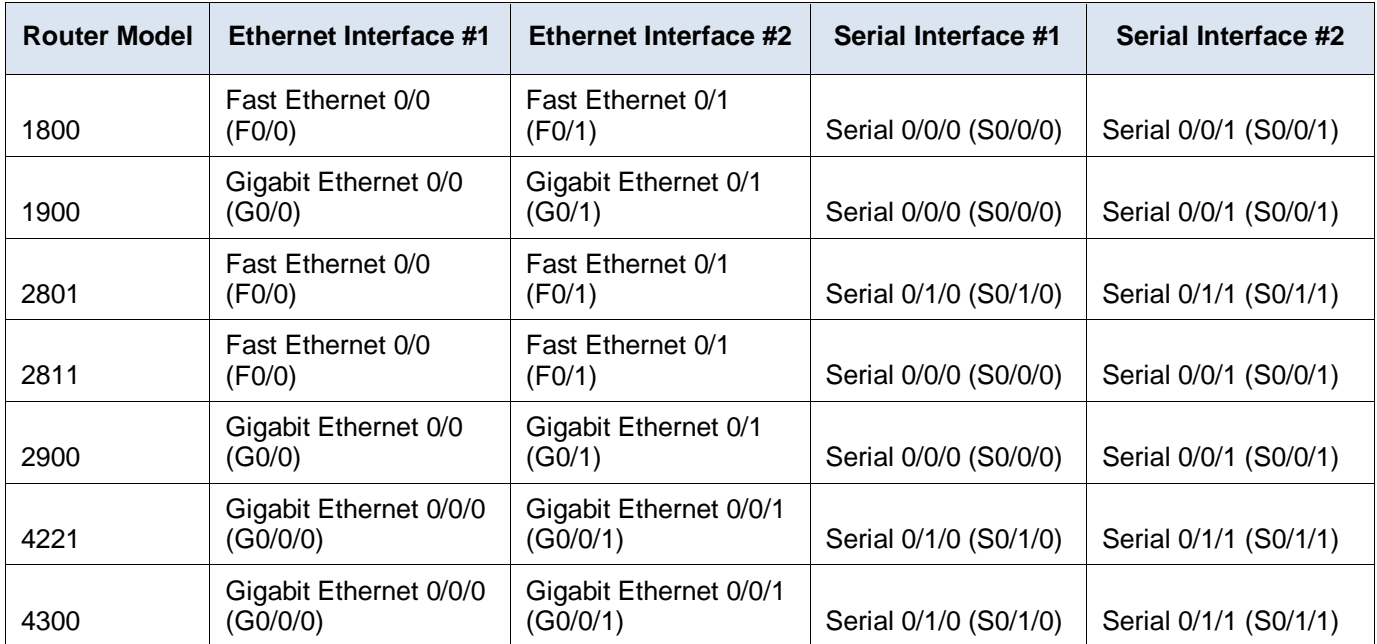

## **Router Interface Summary Table**

**Note**: To find out how the router is configured, look at the interfaces to identify the type of router and how many interfaces the router has. There is no way to effectively list all the combinations of configurations for each router class. This table includes identifiers for the possible combinations of Ethernet and Serial interfaces in the device. The table does not include any other type of interface, even though a specific router may contain one. An example of this might be an ISDN BRI interface. The string in parenthesis is the legal abbreviation that can be used in Cisco IOS commands to represent the interface.

# **Uploading Configuration Files**

Use the commands below to create the configuration files on the lab devices for each trouble ticket in this lab. The TCL script commands help create and copy the configurations. However, the configuration commands could also be copied and pasted directly into global config mode on each device. Simply remove the TCL script commands, enter the **enable** and **configure t** commands on the device, and copy and paste the configuration commands.

**Important:** The device requires a folder in flash named **enarsi**. Use the **dir** command to verify. If the folder is missing, then create it using the **mkdir flash:/enarsi** privileged EXEC command. For all switches, make sure the vlan.dat file is set to the default. Use the **delete vlan.dat** privileged EXEC command, if necessary.

#### **Reset scripts**

These TCL scripts will completely clear and reload the device in preparation for the next ticket. Copy and paste the appropriate script to the appropriate device.

#### **Router Reset Script**

```
tclsh
puts [ open "flash:/enarsi/reset.tcl" w+ ] {
typeahead "\n"
copy running-config startup-config
typeahead "\n"
erase startup-config
puts "Reloading the router"
```

```
typeahead "\n"
reload
}
tclquit
```
**D1/D2 (Cisco 3650) Reset Script** - The default 3650 SDM template supports IPv6, so it is not set by this script.

```
tclsh
puts [ open "flash:/enarsi/reset.tcl" w+ ] {
typeahead "\n"
copy running-config startup-config
typeahead "\n"
erase startup-config
delete /force vlan.dat
puts "Reloading the switch"
typeahead "\n"
reload
}
tclquit
```
# **R1 Configuration File Scripts**

#### **!R1 - Trouble Ticket # 1**

```
tclsh
puts [ open "flash:/enarsi/23.1.2.1-r1-config.txt" w+ ] {
hostname R1
banner motd # This is R1, Trouble Ticket 23.1.1.1 #
enable secret cisco12345
username admin privilege 15 algorithm-type scrypt secret cisco12345
service timestamps debug datetime msec
service timestamps log datetime msec
aaa new-model
aaa authentication login default local
ip domain name ccnplab.local
crypto key generate rsa modulus 1024
ip ssh ver 2
interface Loopback0
ip address 1.1.1.1 255.255.255.255
interface GigabitEthernet0/0/0
ip address 10.10.12.1 255.255.255.252
no shutdown
interface GigabitEthernet0/0/1
 ip address 10.10.10.1 255.255.255.0
 ip access-group ALLOW-TFTP out
no shutdown
router eigrp 10
 network 10.10.10.0 0.0.0.255
```

```
network 10.10.12.0 0.0.0.3
   passive-interface GigabitEthernet0/0/1
   eigrp router-id 10.10.10.1
   ip forward-protocol nd
   ip access-list standard PERMIT-ADMIN
   permit 10.10.10.0 0.0.0.255
   ip access-list extended ALLOW-TFTP
   permit udp 10.10.0.0 0.0.255.255 eq tftp host 10.10.10.10
   permit udp 10.10.0.0 0.0.255.255 host 10.10.10.10 gt 1024
   permit udp 10.10.0.0 0.0.255.255 host 10.10.10.10 eq syslog
   permit udp 10.10.0.0 0.0.255.255 host 10.10.10.10 eq snmp
   permit udp 10.10.0.0 0.0.255.255 host 10.10.10.10 eq snmptrap
   permit tcp 10.10.0.0 0.0.255.255 eq 22 host 10.10.10.10
   permit icmp any any
   logging trap debugging
   logging host 10.10.10.10
   snmp-server group ADMIN v3 priv read SNMP-RO access PERMIT-ADMIN
   snmp-server view SNMP-RO iso included
   snmp-server user USER1 ADMIN v3 auth sha cisco12345 pri aes 128 cisco54321
   line con 0
   exec-timeout 0 0
   logging synchronous
   exit
   line vty 0 4
   transport input ssh
   exit
   alias exec reset.now tclsh flash:/enarsi/reset.tcl
   end}
   tclquit
!R1 - Trouble Ticket # 2
   tclsh
   puts [ open "flash:/enarsi/23.1.2.2-r1-config.txt" w+ ] {
  hostname R1
  banner motd # This is R1, Trouble Ticket 23.1.2.2 #
   enable secret cisco12345
   username admin privilege 15 algorithm-type scrypt secret cisco12345
   service timestamps debug datetime msec
   service timestamps log datetime msec
   aaa new-model
   aaa authentication login default local
   ip domain name ccnplab.local
   crypto key generate rsa modulus 1024
   ip ssh ver 2
   interface Loopback0
```
ip address 1.1.1.1 255.255.255.255

```
interface GigabitEthernet0/0/0
   ip address 10.10.12.1 255.255.255.252
   no shutdown
   interface GigabitEthernet0/0/1
   ip address 10.10.10.1 255.255.255.0
   ip access-group ALLOW-TFTP out
  no shutdown
   router eigrp 10
   network 10.10.10.0 0.0.0.255
   network 10.10.12.0 0.0.0.3
   passive-interface GigabitEthernet0/0/1
   eigrp router-id 10.10.10.1
   ip forward-protocol nd
   ip access-list standard PERMIT-ADMIN
   permit 10.10.10.0 0.0.0.255
   ip access-list extended ALLOW-TFTP
   permit udp 10.10.0.0 0.0.255.255 host 10.10.10.10 eq tftp
   permit udp 10.10.0.0 0.0.255.255 host 10.10.10.10 gt 1024
   permit udp 10.10.0.0 0.0.255.255 host 10.10.10.10 eq syslog
   permit udp 10.10.0.0 0.0.255.255 host 10.10.10.10 eq snmp
   permit udp 10.10.0.0 0.0.255.255 host 10.10.10.10 eq snmptrap
   permit tcp 10.10.0.0 0.0.255.255 eq 22 host 10.10.10.10
   permit icmp any any
   logging trap debugging
   logging host 10.10.10.10
   snmp-server group ADMIN v3 priv read SNMP-RO access PERMIT-ADMIN
   snmp-server view SNMP-RO iso included
   snmp-server user USER1 ADMIN v3 auth sha cisco12345 pri aes 128 cisco54321
   line con 0
   exec-timeout 0 0
   logging synchronous
   exit
  line vty 0 4
   transport input ssh
   exitalias exec reset.now tclsh flash:/enarsi/reset.tcl
   end
   }
   tclquit
!R1 - Trouble Ticket # 3
   tclsh
   puts [ open "flash:/enarsi/23.1.2.3-r1-config.txt" w+ ] {
   hostname R1
  banner motd # This is R1, Trouble Ticket 23.1.2.3 #
```
enable secret cisco12345

```
username admin privilege 15 algorithm-type scrypt secret cisco12345
service timestamps debug datetime msec
service timestamps log datetime msec
aaa new-model
aaa authentication login default local
no ip domain name ccnplab.local
interface Loopback0
ip address 1.1.1.1 255.255.255.255
interface GigabitEthernet0/0/0
 ip address 10.10.12.1 255.255.255.252
no shutdown
interface GigabitEthernet0/0/1
ip address 10.10.10.1 255.255.255.0
ip access-group ALLOW-TFTP out
no shutdown
router eigrp 10
 network 10.10.10.0 0.0.0.255
network 10.10.12.0 0.0.0.3
 passive-interface GigabitEthernet0/0/1
 eigrp router-id 10.10.10.1
ip forward-protocol nd
ip access-list standard PERMIT-ADMIN
 permit 10.10.10.0 0.0.0.255
ip access-list extended ALLOW-TFTP
 permit udp 10.10.0.0 0.0.255.255 host 10.10.10.10 eq tftp
 permit udp 10.10.0.0 0.0.255.255 host 10.10.10.10 gt 1024
 permit udp 10.10.0.0 0.0.255.255 host 10.10.10.10 eq syslog
 permit udp 10.10.0.0 0.0.255.255 host 10.10.10.10 eq snmp
 permit udp 10.10.0.0 0.0.255.255 host 10.10.10.10 eq snmptrap
 permit tcp 10.10.0.0 0.0.255.255 eq 22 host 10.10.10.10
 permit icmp any any
logging trap debugging
logging host 10.10.10.10
snmp-server group ADMIN v3 priv read SNMP-RO access PERMIT-ADMIN
snmp-server view SNMP-RO iso included
snmp-server user USER1 ADMIN v3 auth sha cisco12345 pri aes 128 cisco54321
line con 0
 exec-timeout 0 0
logging synchronous
exit
line vty 0 4
no transport input
exit
alias exec reset.now tclsh flash:/enarsi/reset.tcl
end
```

```
}
tclquit
```
# **R2 Configuration File Scripts**

```
!R2 - Trouble Ticket # 1
```

```
tclsh
puts [ open "flash:/enarsi/23.1.2.1-r2-config.txt" w+ ] {
hostname R2
banner motd # This is R2, Trouble Ticket 23.1.2.1 #
enable secret cisco12345
username admin privilege 15 algorithm-type scrypt secret cisco12345
service timestamps debug datetime msec
service timestamps log datetime msec
aaa new-model
aaa authentication login default local
aaa authorization exec default local
ip domain name ccnplab.local
crypto key generate rsa modulus 1024
interface Loopback0
ip address 2.2.2.2 255.255.255.255
interface g0/0/0
ip address 10.10.12.2 255.255.255.252
no shut
router eigrp 10
network 10.10.12.0 0.0.0.3
auto-summary
 eigrp router-id 10.10.12.2
ip forward-protocol nd
ip ssh version 2
ip scp server enable
logging trap debugging
logging source-interface gigabitEthernet0/0/0
logging host 10.10.10.10
line con 0
 exec-timeout 0 0
logging synchronous
 exit
line vty 0 4
transport input ssh
!
exit
alias exec reset.now tclsh flash:/enarsi/reset.tcl
end
}
tclquit
```

```
!R2 - Trouble Ticket # 2
```

```
tclsh
puts [ open "flash:/enarsi/23.1.2.2-r2-config.txt" w+ ] {
hostname R2
banner motd # This is R2, Trouble Ticket 23.1.2.2 #
enable secret cisco12345
username admin privilege 15 algorithm-type scrypt secret cisco12345
service timestamps debug datetime msec
service timestamps log datetime msec
aaa new-model
aaa authentication login default local
ip domain name ccnplab.local
crypto key generate rsa modulus 1024
interface Loopback0
ip address 2.2.2.2 255.255.255.255
interface g0/0/0
ip address 10.10.12.2 255.255.255.252
no shut
router eigrp 10
network 10.10.12.0 0.0.0.3
auto-summary
eigrp router-id 10.10.12.2
ip forward-protocol nd
ip ssh version 2
ip scp server enable
logging trap debugging
logging source-interface gigabitEthernet0/0/0
logging host 10.10.10.10
line con 0
exec-timeout 0 0
logging synchronous
 exit
line vty 0 15
transport input ssh
exit
alias exec reset.now tclsh flash:/enarsi/reset.tcl
end
}
tclquit
```
#### **!R2 - Trouble Ticket # 3**

```
tclsh
puts [ open "flash:/enarsi/23.1.2.3-r2-config.txt" w+ ] {
hostname R2
banner motd # This is R2, Trouble Ticket 23.1.2.3 #
```

```
enable secret cisco12345
username admin privilege 15 algorithm-type scrypt secret cisco12345
service timestamps debug datetime msec
service timestamps log datetime msec
aaa new-model
aaa authentication login default local
ip domain name ccnplab.local
crypto key generate rsa modulus 1024
interface Loopback0
ip address 2.2.2.2 255.255.255.255
interface g0/0/0
ip address 10.10.12.2 255.255.255.252
no shut
router eigrp 10
network 10.10.12.0 0.0.0.3
auto-summary
eigrp router-id 10.10.12.2
ip forward-protocol nd
ip ssh version 2
ip scp server enable
logging trap debugging
logging source-interface gigabitEthernet0/0/0
logging host 10.10.10.10
line con 0
 exec-timeout 0 0
logging synchronous
 exit
line vty 0 4
transport input ssh
!
exit
alias exec reset.now tclsh flash:/enarsi/reset.tcl
end
}
tclquit
```
## **D1 Configuration File Scripts**

#### **!D1 - Trouble Ticket # 1**

```
tclsh
puts [ open "flash:/enarsi/23.1.2.1-d1-config.txt" w+ ] {
hostname D1
banner motd # This is D1, Trouble Ticket 23.1.2.1 #
enable secret cisco12345
username admin privilege 15 algorithm-type scrypt secret cisco12345
service timestamps debug datetime msec
```

```
service timestamps log uptime
aaa new-model
aaa authentication login default local
ip domain name ccnplab.local
crypto key generate rsa modulus 1024
interface Loopback0
no ip address
interface range q1/0/1 - 24switchport mode access
shutdown
exit
interface g1/0/11
 switchport mode access
switchport access vlan 10
no shutdown
 exit
interface range g1/0/23-24
switchport mode access
switchport access vlan 10
no shutdown
exit
interface Vlan10
ip address 10.10.10.2 255.255.255.0
no shut
ip default-gateway 10.10.10.1
ip http server
ip http secure-server
ip access-list standard SNMP_ACL
permit 10.10.10.10
snmp-server community ciscolab RO SNMP ACL
snmp-server location snmp manager
snmp-server contact ciscolab admin
snmp-server enable traps snmp authentication linkdown linkup coldstart 
warmstart
snmp-server enable traps transceiver all
snmp-server enable traps tty
snmp-server enable traps fru-ctrl
snmp-server enable traps entity
snmp-server enable traps cpu threshold
snmp-server enable traps power-ethernet police
snmp-server enable traps vtp
snmp-server enable traps vlancreate
snmp-server enable traps vlandelete
snmp-server enable traps flash insertion removal
snmp-server enable traps port-security
```

```
snmp-server enable traps auth-framework sec-violation
snmp-server enable traps envmon fan shutdown supply temperature status
snmp-server enable traps config-copy
snmp-server enable traps config
snmp-server enable traps config-ctid
snmp-server enable traps energywise
snmp-server enable traps bridge newroot topologychange
snmp-server enable traps stpx inconsistency root-inconsistency loop-
inconsistency
snmp-server enable traps syslog
snmp-server enable traps mac-notification change move threshold
snmp-server enable traps vlan-membership
snmp-server enable traps errdisable
snmp-server host 10.10.10.11 version 2c ciscolab
line con 0
exec-timeout 0 0
logging synchronous
exit
line vty 0 15
transport input ssh
exit
alias exec reset.now tclsh flash:/enarsi/reset.tcl
end
}
tclquit
```
#### **!D1 - Trouble Ticket # 2**

```
tclsh
puts [ open "flash:/enarsi/23.1.2.2-d1-config.txt" w+ ] {
hostname D1
banner motd # This is D1, Trouble Ticket 23.1.2.2 #
enable secret cisco12345
username admin privilege 15 algorithm-type scrypt secret cisco12345
service timestamps debug datetime msec
service timestamps log uptime
aaa new-model
aaa authentication login default local
ip domain name ccnplab.local
crypto key generate rsa modulus 1024
interface Loopback0
no ip address
interface range g1/0/1 - 24switchport mode access
 shutdown
 exit
interface g1/0/11
```

```
switchport mode access
 switchport access vlan 10
no shutdown
exit
interface range g1/0/23-24
 switchport mode access
switchport access vlan 10
no shutdown
exit
interface Vlan10
ip address 10.10.10.2 255.255.255.0
no shut
ip default-gateway 10.10.10.1
ip http server
ip http secure-server
ip access-list standard SNMP_ACL
permit 10.10.10.10
snmp-server community ciscolab RO SNMP ACL
snmp-server location snmp manager
snmp-server contact ciscolab admin
snmp-server enable traps snmp authentication linkdown linkup coldstart
warmstart
snmp-server enable traps transceiver all
snmp-server enable traps tty
snmp-server enable traps fru-ctrl
snmp-server enable traps entity
snmp-server enable traps cpu threshold
snmp-server enable traps power-ethernet police
snmp-server enable traps vtp
snmp-server enable traps vlancreate
snmp-server enable traps vlandelete
snmp-server enable traps flash insertion removal
snmp-server enable traps port-security
snmp-server enable traps auth-framework sec-violation
snmp-server enable traps envmon fan shutdown supply temperature status
snmp-server enable traps config-copy
snmp-server enable traps config
snmp-server enable traps config-ctid
snmp-server enable traps energywise
snmp-server enable traps bridge newroot topologychange
snmp-server enable traps stpx inconsistency root-inconsistency loop-
inconsistency
snmp-server enable traps syslog
snmp-server enable traps mac-notification change move threshold
snmp-server enable traps vlan-membership
snmp-server enable traps errdisable
```

```
snmp-server host 10.10.10.11 version 2c ciscolab
line con 0
 exec-timeout 0 0
logging synchronous
exit
line vty 0 15
transport input ssh
exit
alias exec reset.now tclsh flash:/enarsi/reset.tcl
end
}
tclquit
```
#### **!D1 - Trouble Ticket # 3**

```
tclsh
puts [ open "flash:/enarsi/23.1.2.3-d1-config.txt" w+ ] {
hostname D1
banner motd # This is D1, Trouble Ticket 23.1.2.3 #
enable secret cisco12345
username admin privilege 15 algorithm-type scrypt secret cisco12345
service timestamps debug datetime msec
service timestamps log uptime
aaa new-model
aaa authentication login default local
ip domain name ccnplab.local
crypto key generate rsa modulus 1024
interface Loopback0
no ip address
interface range q1/0/1 - 24switchport mode access
 shutdown
 exit
interface g1/0/11
 switchport mode access
 switchport access vlan 10
 no shutdown
 exit
interface range g1/0/23-24
 switchport mode access
 switchport access vlan 10
no shutdown
 exit
interface Vlan10
ip address 10.10.10.2 255.255.255.0
no shut
ip default-gateway 10.10.10.1
```

```
ip http server
ip http secure-server
ip access-list standard SNMP_ACL
permit 10.10.10.10
snmp-server community ciscolab RO SNMP ACL
snmp-server location snmp manager
snmp-server contact ciscolab admin
snmp-server enable traps snmp authentication linkdown linkup coldstart 
warmstart
snmp-server enable traps transceiver all
snmp-server enable traps tty
snmp-server enable traps fru-ctrl
snmp-server enable traps entity
snmp-server enable traps cpu threshold
snmp-server enable traps power-ethernet police
snmp-server enable traps vtp
snmp-server enable traps vlancreate
snmp-server enable traps vlandelete
snmp-server enable traps flash insertion removal
snmp-server enable traps port-security
snmp-server enable traps auth-framework sec-violation
snmp-server enable traps envmon fan shutdown supply temperature status
snmp-server enable traps config-copy
snmp-server enable traps config
snmp-server enable traps config-ctid
snmp-server enable traps energywise
snmp-server enable traps bridge newroot topologychange
snmp-server enable traps stpx inconsistency root-inconsistency loop-
inconsistency
snmp-server enable traps syslog
snmp-server enable traps mac-notification change move threshold
snmp-server enable traps vlan-membership
snmp-server enable traps errdisable
snmp-server host 10.10.10.11 version 2c ciscolab
line con 0
 exec-timeout 0 0
logging synchronous
exit
line vty 0 15
transport input ssh
exit
alias exec reset.now tclsh flash:/enarsi/reset.tcl
end
}
tclquit
```